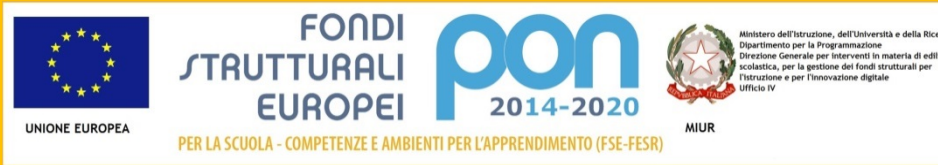

**Programma Operativo Nazionale**  Per la Scuola - competenze e ambienti per l'apprendimento **Programmazione 2014-2020 (FSE - FESR)**

**Il sistema informativo**

*Vittoria La Centra Sistema Informativo MIUR - RTI HPES Roma, 22 settembre 2015*

*Investiamo nel vostro futuro*

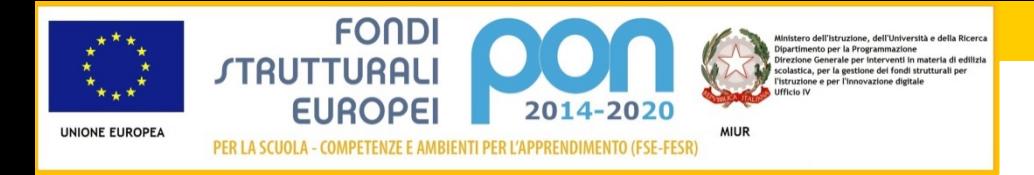

# **DUE PIATTAFORME…UN SISTEMA UNICO DI GESTIONE**

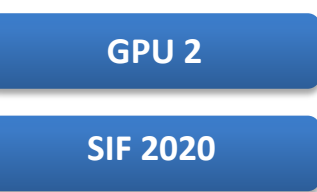

**GPU2** e **SIF 2020**: questi i nomi delle piattaforme informative che gestiscono il «Pon per la scuola».

Due sistemi perfettamente integrati in un processo di **governance on line** in cui tutto funziona in perfetta sintonia e i soggetti coinvolti lavorano e comunicano tra loro scambiando anche flussi informativi con l'esterno (MEF - IGRUE ) tramite **porte di dominio**.

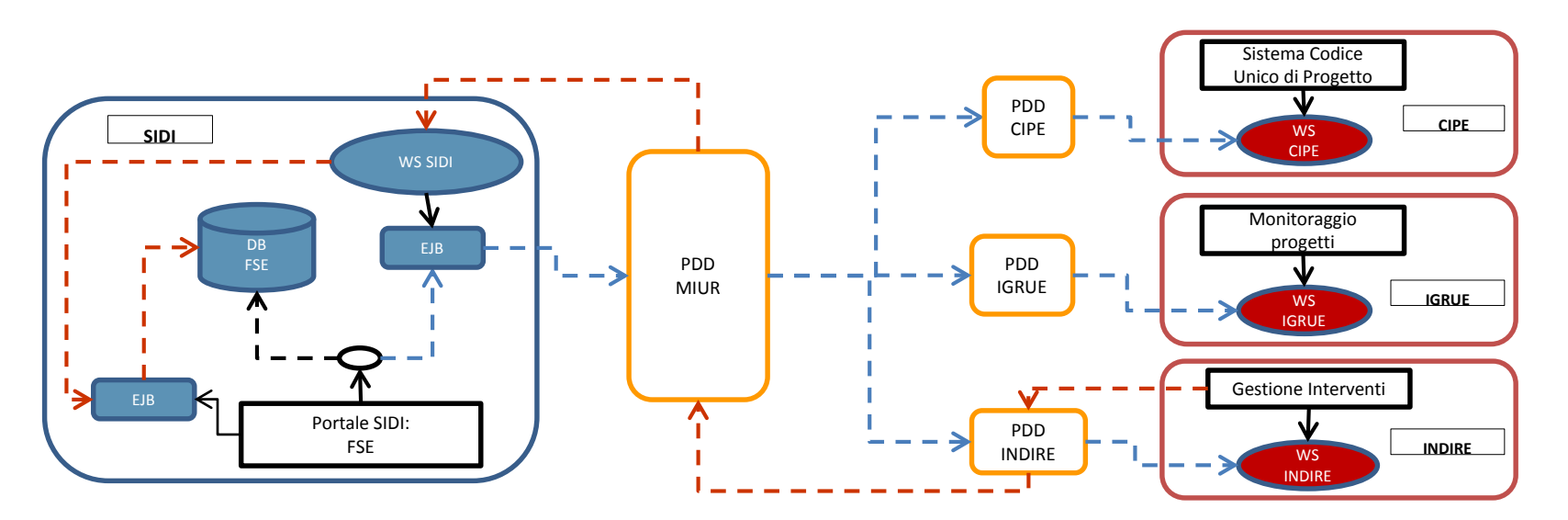

#### *Investiamo nel vostro futuro*

 $\mathfrak{D}$ 

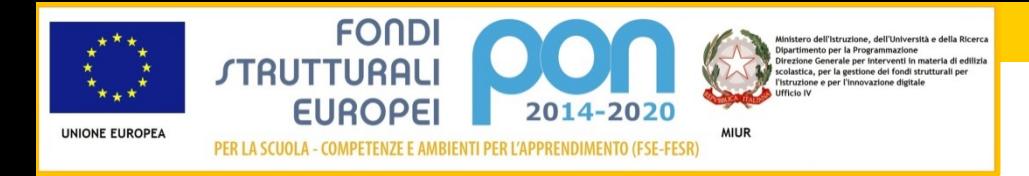

# **COME ACCEDERE ALLE PIATTAFORME**

#### **Accedere è semplice**.

Basta entrare sulla home page della sezione dedicata ai «Fondi Strutturali Europei» e selezionare nel box **Accesso ai servizi** una delle due voci presenti:

- **Gestione interventi**
- **Gestione finanziaria**

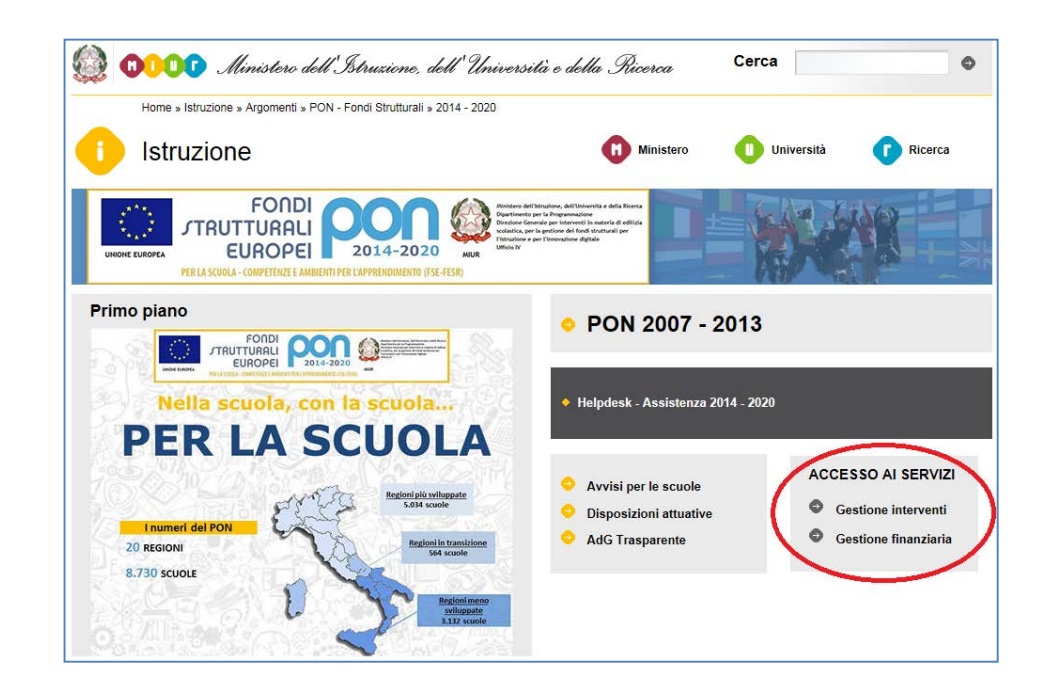

### **Per entrambe le applicazioni i DS, i DSGA e gli USR inseriscono nella pagina di login le credenziali SIDI**

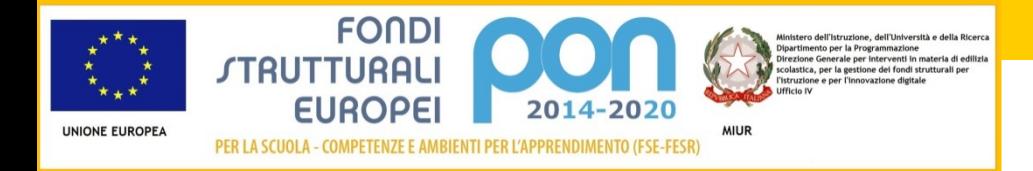

# **SIF 2020, IL NUOVO SISTEMA INTEGRATO FONDI**

La piattaforma SIF 2020 presenta un layout pulito e un'interfaccia web semplice e intuitiva a misura d'utente.

Offre nuovi strumenti di lavoro per agevolare e facilitare le attività di tutti: dalle scuole all'amministrazione centrale e periferica.

**Monitoraggio del programma**

**Gestione finanziaria dei progetti**

Due grandi macrofunzioni caratterizzano la nuova applicazione e consentono di monitorare l'andamento finanziario del programma e di gestirne i progetti.

Ciascuna macrofunzione si articola in altre più specifiche che ripercorrono il ciclo di vita di un progetto dalla presentazione alla rendicontazione finale.

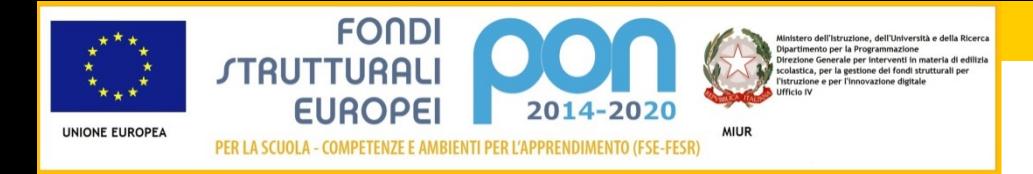

### **«LA SCRIVANIA»…UN MEMO SEMPRE CON TE**

Una delle grandi novità della nuova piattaforma è senz'altro la **scrivania**, una sorta di **memo virtuale** in cui ciascun utente ha **tutto ciò che gli occorre** per la sua specifica attività in base al ruolo e al profilo.

La scrivania offre un dettaglio immediato e di facile lettura su:

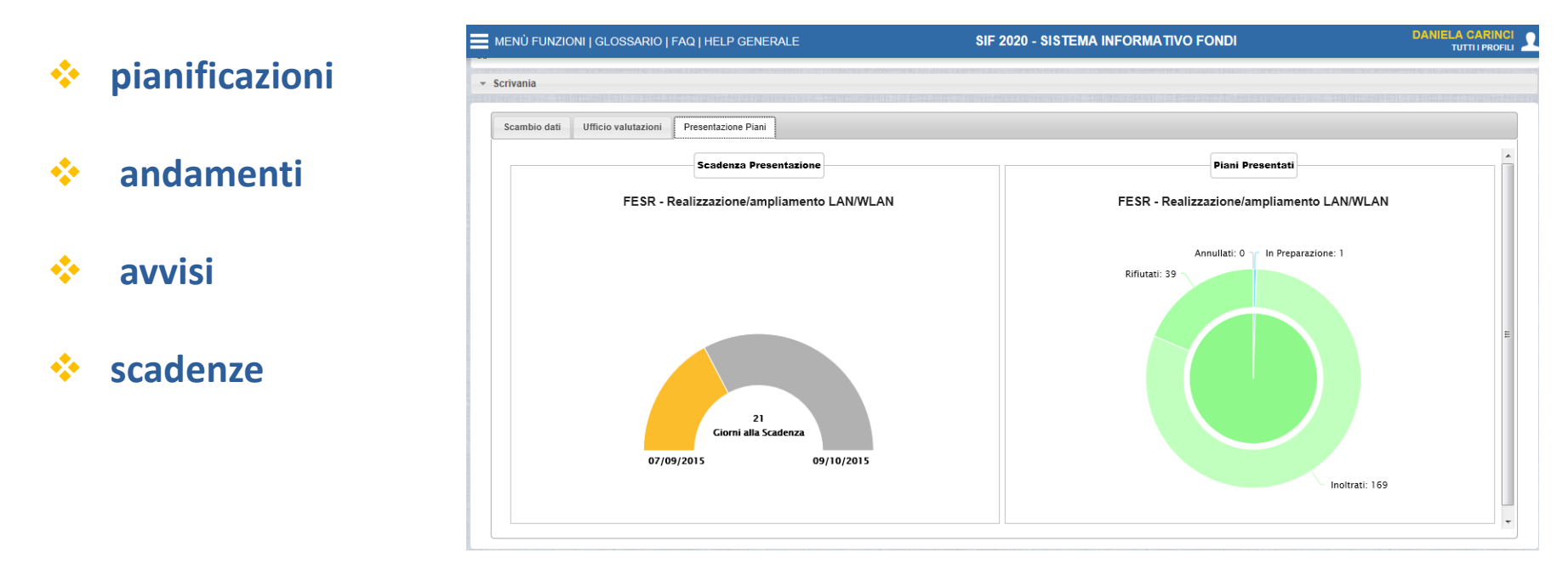

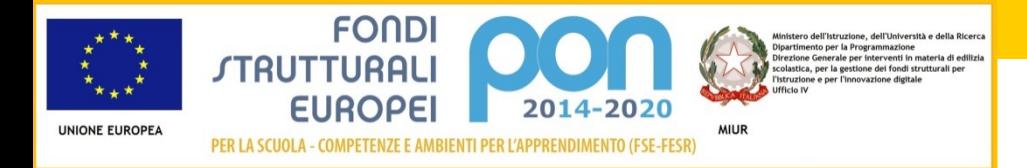

### **«LA SCRIVANIA»…UN MEMO SEMPRE CON TE**

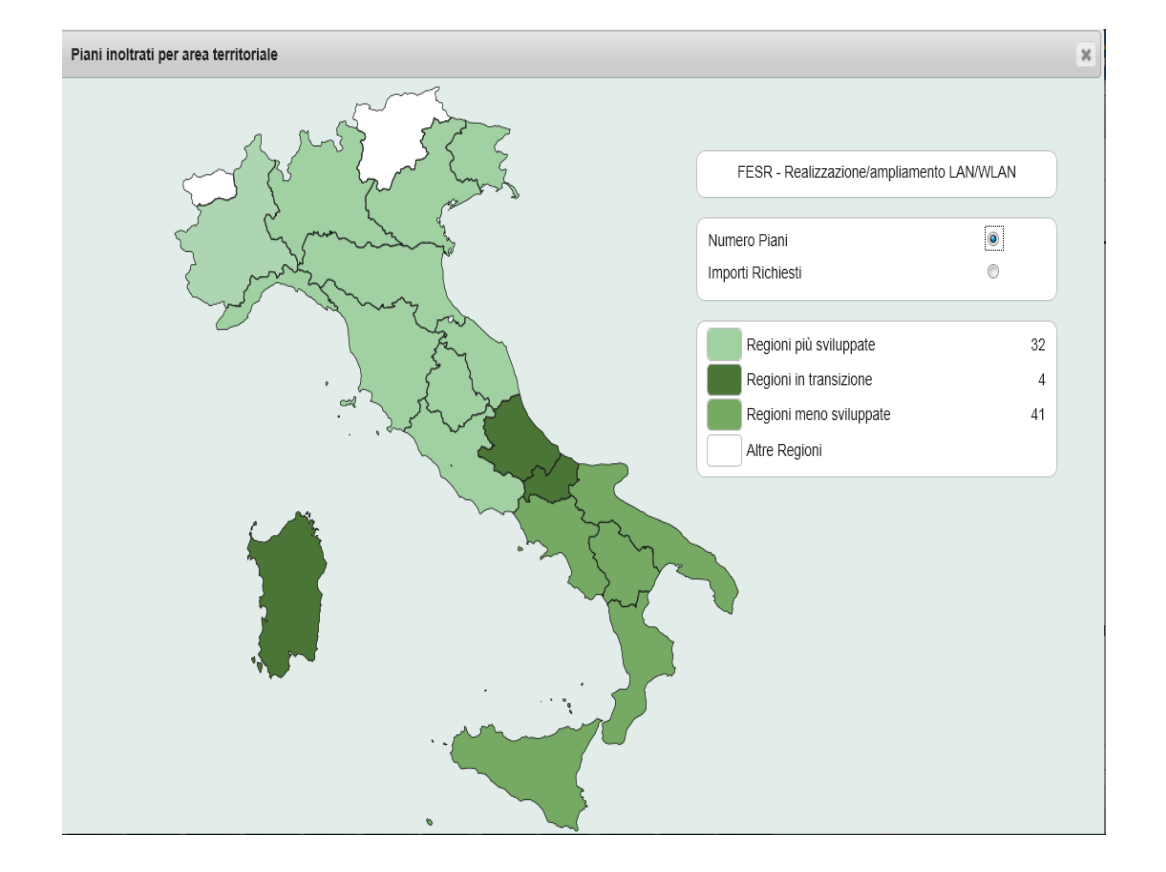

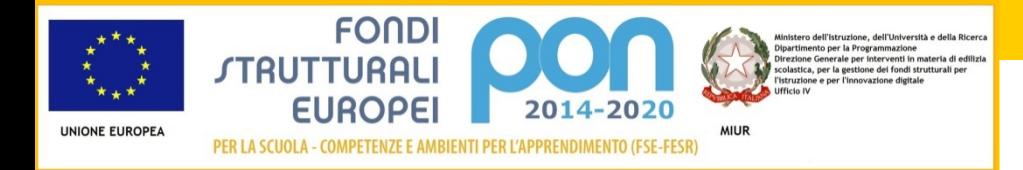

# **UN SISTEMA PER TUTTI, SEMPLICE E IMMEDIATO**

Nella nuova piattaforma ogni **funzione descrive un processo amministrativo** e lo fa in maniera **intuitiva**.

È in grado di gestire stati, ruoli ed eventi e presentare, per ogni processo, una sorta di **workflow**.

Nell'immagine accanto abbiamo un esempio del processo della **Valutazione**.

#### **Un colore = un concetto**

Accanto a ciascuna attività il colore identifica infatti lo stato: *completato*, *in corso* o *da fare*.

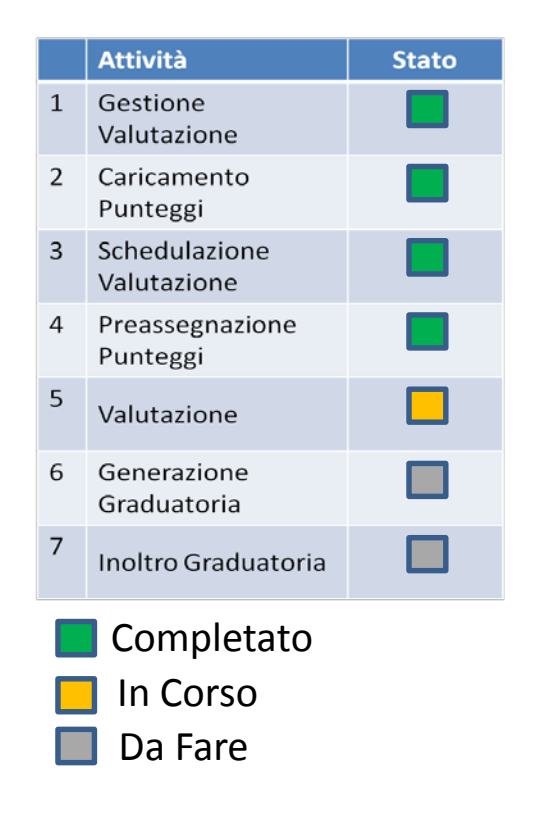

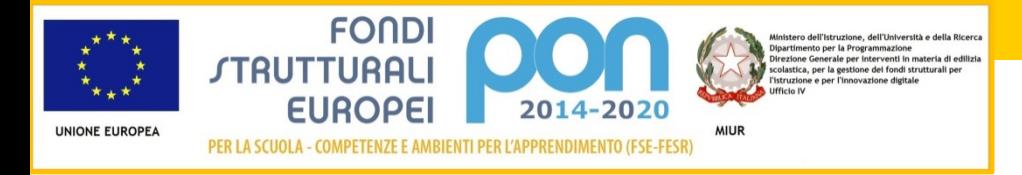

### **PON IN CHIARO**

PON in chiaro **cambia aspetto**: una nuova interfaccia web, sempre più **orientata all'utente finale**, valorizza le informazioni e fa sì che queste diventino veri servizi.

La sezione si arricchisce **con nuove sezioni** e consente a tutti persino ai non addetti ai lavori, di **accedere facilmente ai dati** e avere così un quadro chiaro ed esaustivo del Programma operativo del MIUR.

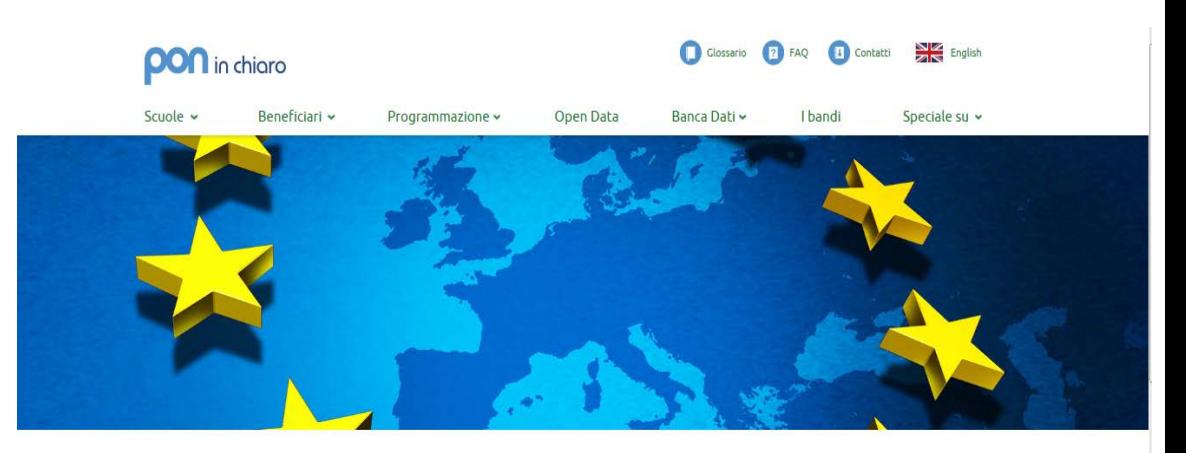

#### Una finestra aperta sul PON

Dai dati statistici, agli open data, dalle informazioni di dettaglio sui singoli progetti, ai lavori realizzati dalle scuole con i finanziamenti europei: PON in chiaro è la vetrina del Programma operativo del MIUR. Grazie al nuovo layout grafico e alla nuova interfaccia web tutti gli utenti, anche quelli che si affacciano per la prima volta al mondo dei Fondi strutturali, e persino i non addetti ai lavori, possono accedere facilmente alle informazioni e avere così un quadro chiaro ed esaustivo del Programma operativo.

Scuole preferite (4)

Dispersione scolastica, orientamento, stage, edilizia, laboratori, sono solo alcuni dei temi su cui approfondire la ricerca per arrivare ai finanziamenti, agli interventi dei singoli istituti e ai risultati ottenuti. Uno spazio web utile per mettere a fattor comune le esperienze delle scuole e capire cosa c'è dietro le quinte dei Fondi strutturali.

**Buona** navigazione

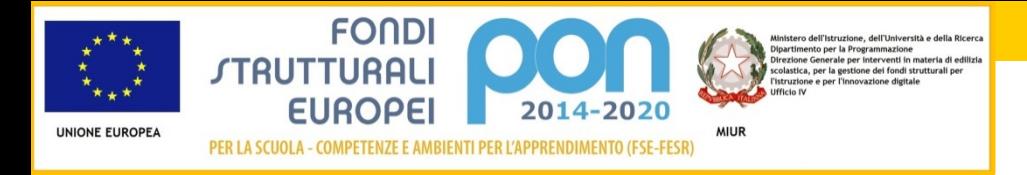

# **NUVOLA E QUADRO SINOTTICO**

#### Due **strumenti di ricerca facili e intuitivi**,

la nuvola e il quadro sinottico consentono all'utente di trovare documenti e informazioni **classificati per categorie**.

La selezione delle varie categorie nasce da esigenze specifiche interne alla direzione.

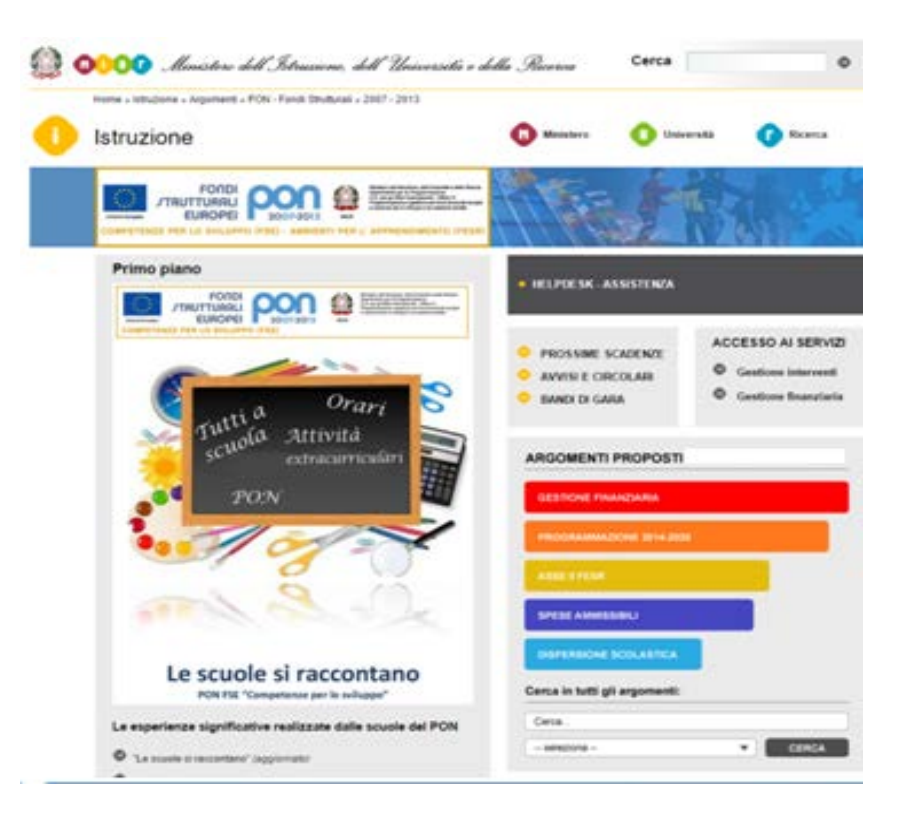

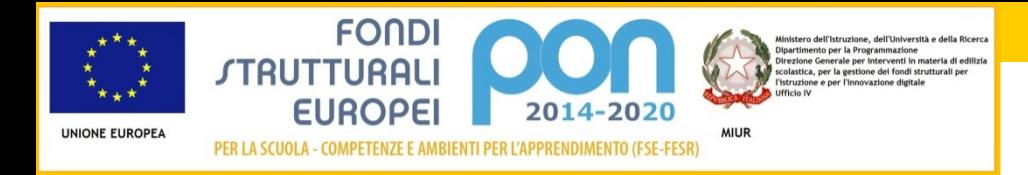

## **DEMATERIALIZZAZIONE, UN ALTRO PASSO AVANTI**

Il **Dirigente Scolastico** (o su sua delega il **DSGA**), terminata la fase di inserimento dei dati e di inoltro del Progetto sulla piattaforma GPU2:

- **scarica** una copia del Progetto appena inoltrato
- **produce** una copia firmata digitalmente
- **invia**, con posta elettronica certificata, dalla casella istituzionale, all'indirizzo di posta elettronica fondi.strutturali@postacert.istruzione.it.

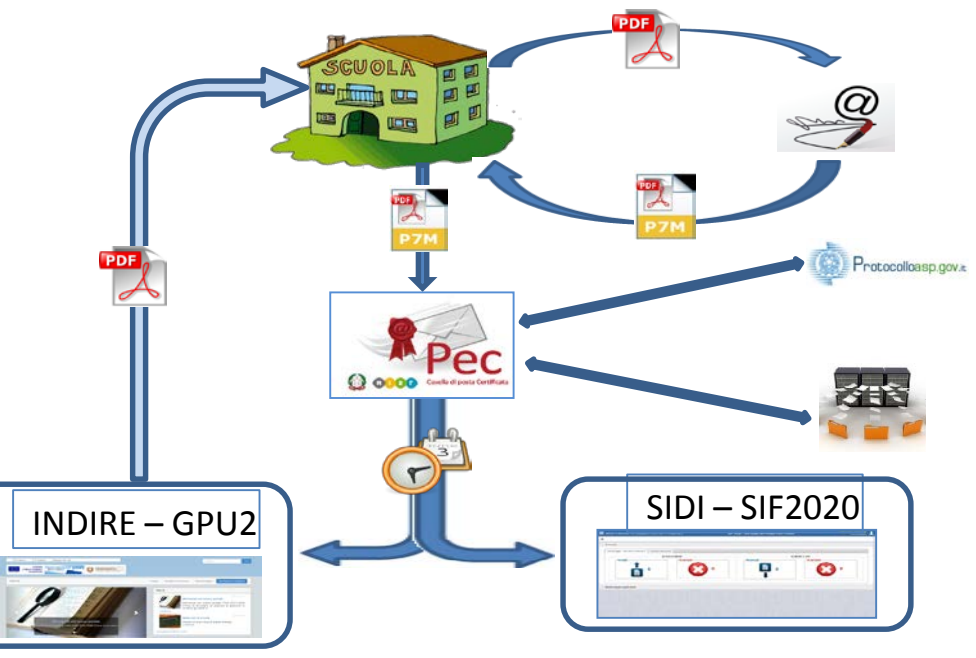

Successivamente a tale invio, **la scuola riceverà**, sempre sulla propria casella di posta certificata, **protocollo e data del Progetto ricevuto dall'Autorità di gestione** del Programma.

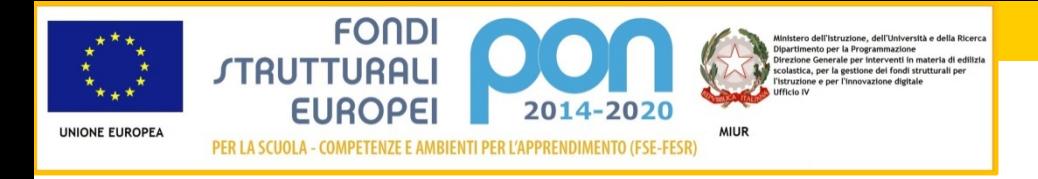

### **IN CANTIERE…**

C'è sempre qualcosa che bolle in pentola e questa volta l'idea è quella di realizzare un **cruscotto regionale** per consentire agli Uffici scolastici di monitorare l'andamento della programmazione e avere sempre il polso della situazione.

**Cruscotto Regionale**

**Valutazione**

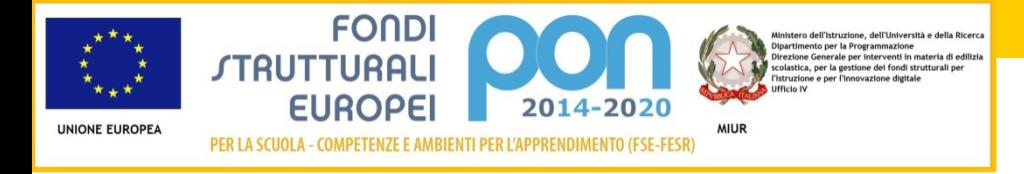

### *Grazie per l'attenzione*

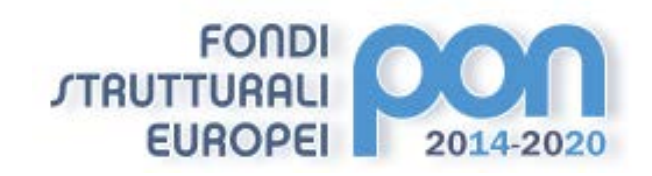

*Investiamo nel vostro futuro*